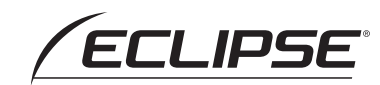

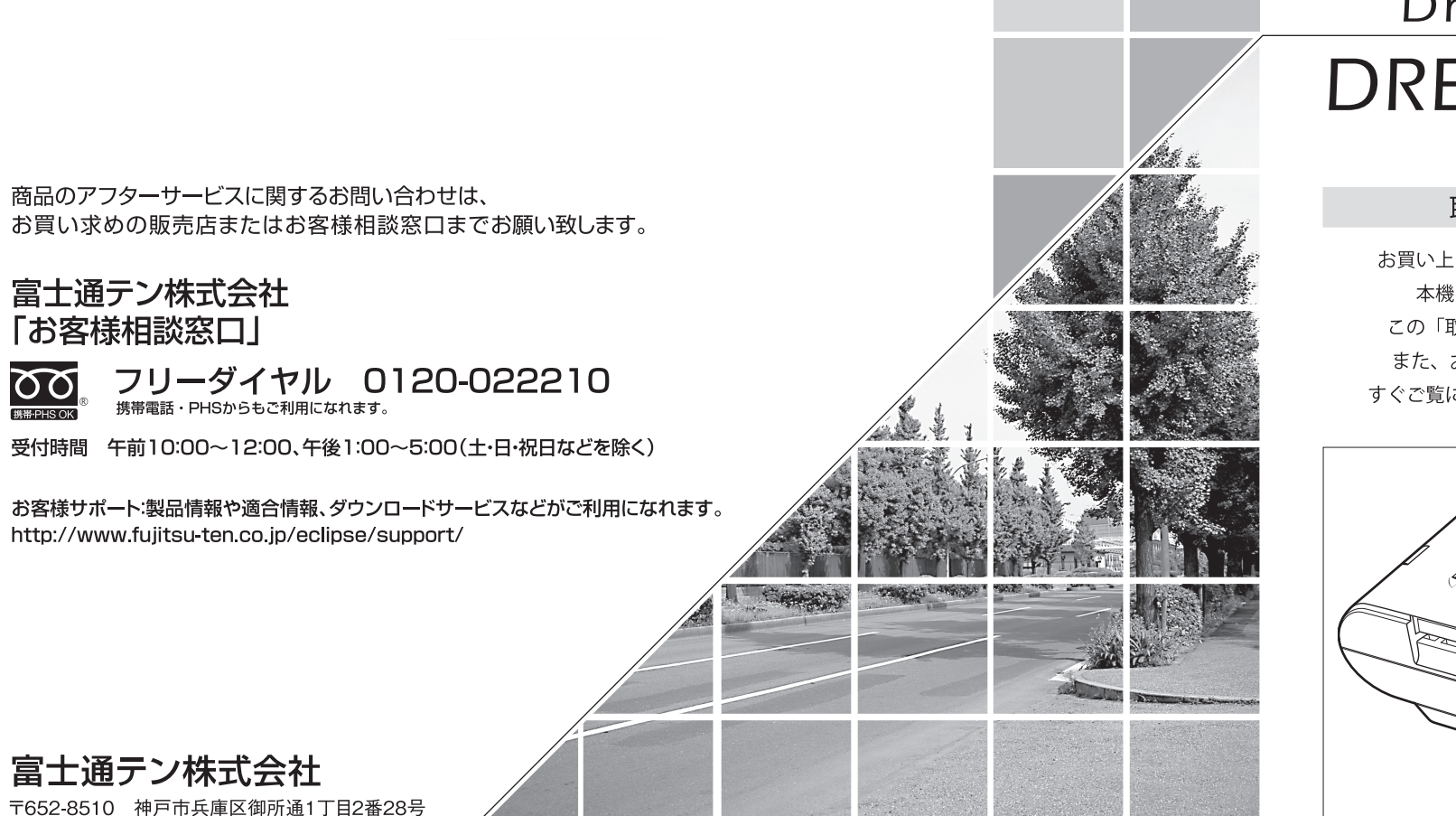

# Drive Recorder DREC100mkII

## 取扱説明書

お買い上げいただき、ありがとうございます。 本機を正しくお使いいただくために、 この「取扱説明書」をよくお読みください。 また、お読みになった後も、必要なときに すぐご覧になれるよう大切に保管してください。

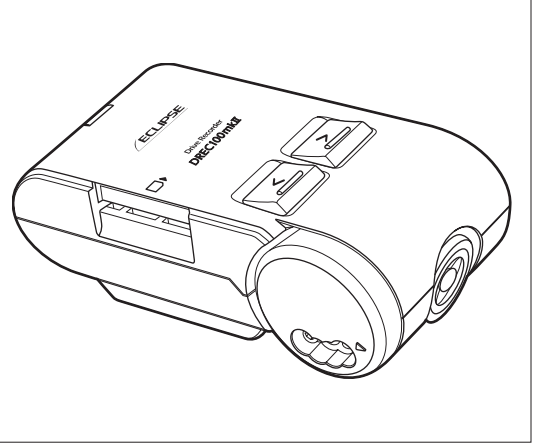

**FUITSU TEN** 

電話 神戸(078)671-5081 (代表)

この説明書は、再生紙を使用しています。 ◎富士通テン株式会社 2013

# **■ 目 次**

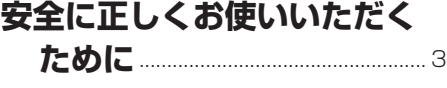

# **使用上のご注意**..................................... <sup>7</sup>

# **各部の名称と異常時の案内**

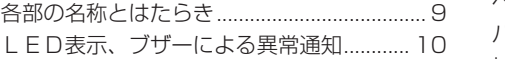

# **本体の操作方法**

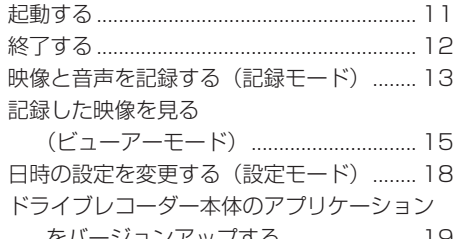

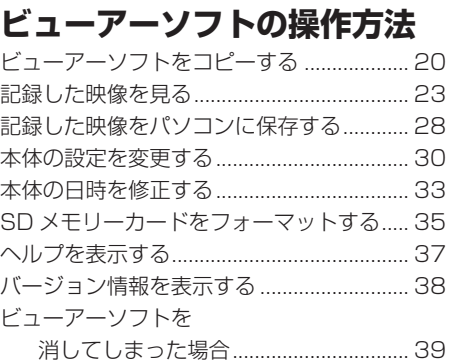

## **ご参考に**

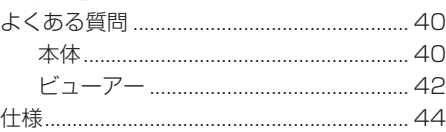

をバージョンアップする......................... 19 **アフターサービスについて**..... <sup>45</sup>

#### **安全に正しくお使いいただくために ■**

この取扱説明書では、製品を安全に正しくお使いいただき、お客様や他の人々への危害や財産へ の損害を未然に防止するために、以下の表示をしています。表示と内容をよく理解してから本文 をお読みください。

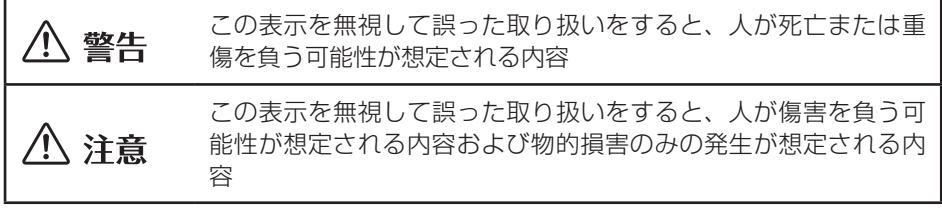

# 警告

- 本機は DC12V/24V ⊖アース車専用 です。12V/24V 車以外では使用しな いでください。
- 本機を分解したり、改造しないでくだ さい。

事故、火災、感電の原因となります。

● 電源コードの被覆を切って、他の機器 の電源を取ることは絶対におやめくだ さい。 電源コードの電流容量がオーバーし、 火災、感電の原因となります。

- ●音が出ないなどの故障状態で使用しな いでください。 事故・火災・感電の原因となります。
- ヒューズを交換するときは、必ず規定 容量(アンペア数)のヒューズを使用 してください。 規定容量を超えるヒューズを使用する と、火災の原因となります。
- 万一、異物が入った、水がかかった、 煙が出る、変な匂いがするなどの異常 が起きた場合は、直ちに使用を中止し、 必ずお買い上げの販売店に相談してく ださい。 そのまま使用すると事故、火災、感電 の原因となります。
- 運転者は走行中に SD メモリーカード の抜き差しやスイッチ操作をしないで ください。 前方不注意となり事故の原因となりま すので、必ず安全な場所に車を停車さ せてから行ってください。
- 別売のシガーライタープラグがシガー ライターソケットの形状に合わない場 合は、使用しないでください。 火災、感電の原因となります。
- 機器内部に水や異物を入れないでくだ さい。 発煙、発火、感電の原因となります。
- 雷が鳴り出したら、本機、シガーライ タープラグに触れないでください。 落雷により、感電の危険性があります。
- 本機を使用するために、禁止された場 所に駐停車しないでください。
- カード挿入口に異物を入れないでくだ さい。 火災や感電の原因となります。

# 注意

- 本機を車載用として以外は使用しない でください。 感電や怪我の原因となることがありま す。
- 本機は、危険運転の際の状況を記録す ることが目的です。イタズラその他の 目的では、使用しないでください。
- 本機に、強いカやショックを与える、 落とす、上に重いものをのせることは しないでください。 火災、故障の恐れがあります。
- シガーライタープラグを抜くときは、 プラグ部を持って抜いてください。 コードが破損し、火災、感電の原因と なることがあります。
- 濡れた手でシガーライタープラグの抜 き差しをしないでください。 感電の原因となることがあります。
- カード挿入口に手や指を入れないでく ださい。 けがの原因となることがあります。
- 直射日光が当たった場合などは、金属 部分が高温になり、火傷をする可能性 があります。
- 本機の取り付け箇所を定期的に点検し てください。取り付けネジの緩みや貼 り付けした部分がはがれていないこと を確認してください。取り付けネジの 緩みがある場合は、増し締めをしてく ださい。 本機が外れて視界や運転の妨げとな

り、事故の原因となることがあります。

- フロントガラスのお手入れの際は、本 機およびコードを強く引っ張らないで ください。 本機がはずれる恐れがあります。 (はずれた場合は、お買い上げの販売 点へご相談ください。)
- 車検証シールの貼替えの際は、カメラ の撮影範囲内に貼らないでください。
- クリーナーなどのスプレーや水分など を本機にかけないでください。

#### 本機について〔必ずお読みください〕

- 本機は、常時記録型の映像を記録する装置ですが、全ての状況において映像を記録 することを保証したものではありません。以下の場合などは、映像が記録されない、 または、映像が残っていないことがあります。
	- ① 本機に SD メモリーカードを挿入していない場合
	- ② 本機から SD メモリーカードを抜いた場合
	- ③ 記録した画像が上書きされてしまった場合
	- ④ 大きな事故や水没などで本機およびSDメモリーカードが損傷を受けた場合
	- ⑤ 大きな事故の場合などでバッテリと本機間の電源コードが断線した場合、または、 バッテリが損傷を受けた場合
- 本機は、事故の検証に役立つことも目的の一つとした製品ですが、完全な証拠とし ての効力を保証するものではありません。
- 本機で記録した映像は、その使用目的や使用方法によっては、被写体のプライバシー などの権利を侵害する場合がありますのでご注意ください。また、本機をイタズラ などの目的では使用しないでください。これらの場合については弊社は一切責任を 負いません。
- 本機は映像を記録する装置ですが、必ずしも信号が確認できることを保証した装置 ではございません。逆光など、環境によって信号が確認できないときは、前後の映 像や周辺の車両の状況から判断願います。信号が確認できない件については、弊社 は一切責任を負いません。
- LED式信号機は目に見えない速さで点滅しているため、本機で撮影すると、点滅 して撮影される場合があります。信号が映っていない場合は前後の映像や周辺の車 両の状況から判断願います。LED式信号機が映らない件については弊社は一切責 任を負いません。
- 長期間にわたり電源が供給されない状態が続くと、日時がずれる場合があります。 日時が大幅にずれている場合や日時異常になった場合は、P.18 または P.33 の手順 に従い日時を修正してください。
- 映像が記録されなかった場合や記録された映像データが破損していた場合による損 害、本機の故障や本機を使用することによって生じた損害については、弊社は一切 責任を負いません。
- ●本機は常時記録型の映像記録装置です。衝撃を検知して記録する装置ではありません。 SD メモリーカードの記録が一杯になると古い映像を消して上書きします。事故な どでデータの保存が必要な場合は、速やかに車両のエンジンキーをオフにしておく、 または、SD メモリーカードを抜いておくなどの対応をお願いします。

安全に正しくお使いいただくために

- ●記録した映像を残しておきたい場合は、パソコンのハードディスクにコピーしておく などの対応をお願いします。
- 本機が起動中 (LED が点滅中、点灯中) に SD メモリーカードを抜かないでください。 SD メモリーカードが破損し、映像を記録できなくなる恐れがあります。SD メモリー カードの破損による映像が記録できない件について、弊社は一切責任を負いません。
- 本機で記録した映像を見るために、下記のスペックを満たすパソコンが必要です。 また、カードリーダーは含まれていませんので、ご使用のパソコンに接続可能なカー ドリーダーを別途ご購入願います。

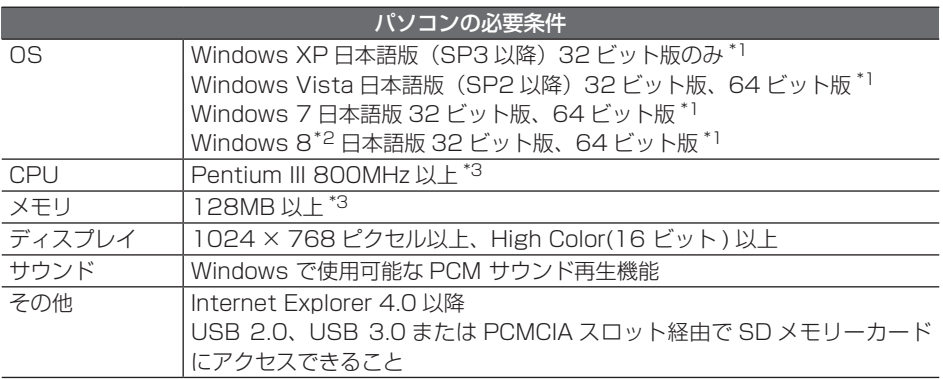

- \* 1 上記 OS 以外のバージョンの OS 上で起動させた場合、アプリケーションの動作は保証され ません。
- \* 2 タブレット PC を始めとするタッチパネルでの動作は保証対象外です。
- \* 3 Windows XP の場合です。Windows Vista および Windows 7、Windows 8 については、 Microsoft 社の推奨システム要件が必要です。
- ご使用のパソコンによっては、再生時に映像が乱れたり音声が途切れたりする場合 があります。その際は、ビューアーソフトを終了させ、再度ビューアーソフトを起 動して映像を再生してください。
- Windows XP、Windows Vista、Windows 7、Windows 8 は米国 Microsoft Corporation の米国およびその他の国における登録商標です。 その他、本文中に掲載されている会社名、商品名は各社の商標または登録商標です。

# **■ 使用上のご注意**

- 取り付け後、取付説明書の動作確認手 順に従い、正しく動作していることを 確認してください。
- 極端な高温や低温でのご使用は、誤作 動や故障の原因となります。とくに夏 期は車内が高温になることがあります ので、窓を開けるなどして温度を下げ てからご使用ください。

● 本機には、必ず添付のSDメモリーカー ドを使用してください。添付品以外で は正しく動作しません。 SD メモリーカードを挿入口から挿入 してお使いください。 SD メモリーカードを挿入しない場合、 本機は動作しません。

- **SD メモリーカードを本機に挿入する** 場合、向きに注意して挿入してくださ  $\left\{ \cdot \right\}$
- SD メモリーカードの抜き挿しは、本 機の電源が切れていること (LEDが 消灯)を確認して行ってください。本 機が動作中に SD メモリーカードの抜 き挿しを行うと、SD メモリーカード が破損する恐れがあります。
- SD メモリーカードへのデータ書込み 中(IFDが点灯中、点滅中)は、絶 対に SD メモリーカードを抜かないで ください。SD メモリーカードが破損 するだけでなく、本機が故障する恐れ があります。
- SD メモリーカードを抜く場合、本機 の電源が切れていること(LEDが消 灯)を確認のうえ、SD メモリーカー ドの中央付近を軽く押し込み、手を離 してください。SD メモリーカードが 少し飛び出しますので、SD メモリー カードを取り出してください。
- SD メモリーカードには、ドライブレ コーダーで記録されるデータ以外を保 存しないでください。正しく画像が記 録されないことがあります。
- LED式信号機は、目に見えない速さ で点滅しているため、本機で撮影する と、点滅して記録される場合がありま す。LED式信号機が映らない件につ いては弊社は一切責任を負いません。
- カメラレンズの特性により、画面に映 る人や障害物は、実際の位置や距離と 異なって見えることがあります。
- 本機を強くたたいたり、物をぶつける などの強い衝撃を与えないでくださ い。故障や破損の原因になります。
- 本機への直火やドライヤー、熱湯での 急激な温度変化を与えると、故障や破 損の原因になります。
- 本機をアルコール、ベンジン、シン ナー、ガソリン等揮発生の薬品類で拭 かないでください。変形や変質、破損 の原因になります。
- 磨き砂等が配合された洗剤で拭かない でください。キズの原因になります。
- カメラレンズ部分が汚れている場合 は、水を含ませた柔らかい布などで軽 く拭いてください。乾いた布で強くこ するとキズの原因になります。
- カメラにキズをつけないでください。 キズ部分からカメラ内部に湿気や水が 吸い込まれ故障や火災、感電の原因に なります。
- フロントガラスに水滴がついていると き、汚れているときなどは、撮影した 映像が見づらくなる場合があります。
- 太陽光やヘッドライトなど高輝度の被 写体がカメラに映ると、映像素子特有 のブルーミング現象(※)が発生した り、その光源中心部分が黒く映ること がありますが、カメラの異常ではあり ません。

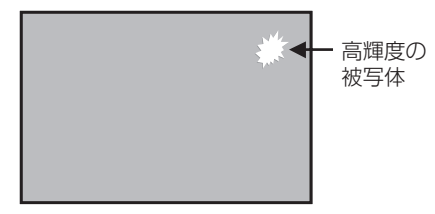

- (※)ブルーミング現象: 高輝度の被写体(太陽やヘッドライト など)がカメラに映ると、光周辺に白 飽和が発生する
- 本機の日時を定期的に確認してくださ い。日時がずれている場合は、P.18 または P.33 の手順で日時を修正して ください。
- 本機は、別売のシガーライタープラグ を使用することで簡易に電源を取れる ようになっておりますが、車両によっ てはバッテリから電源供給されてお り、バッテリ上がりになる場合があり ますので、同梱の接続コードを使用す ることをお勧めいたします。
- シガーライターソケットから電源をと る場合、エンジンキーオフでシガーラ イター電源がオフになることを確認し てください。エンジンキーオフでシ ガーライター電源がオフにならない車 両は、シガーライタープラグの抜き忘 れで、バッテリ上がりの恐れがあるた め、シガーライター電源は使用しない でください。
- シガーライタープラグは、奥までしっ かりと差し込んでください。シガーラ イターソケットの口径に合わせて、シ ガープラグのスライドスイッチを、N 側またはW側に切替えて使用してくだ さい。

差し込んだ後、がたつきがあったり、 簡単に抜けてしまう場合は、使用しな いでください。火災、感電の原因とな ります。

# **■ 各部の名称とはたらき**

#### 本機

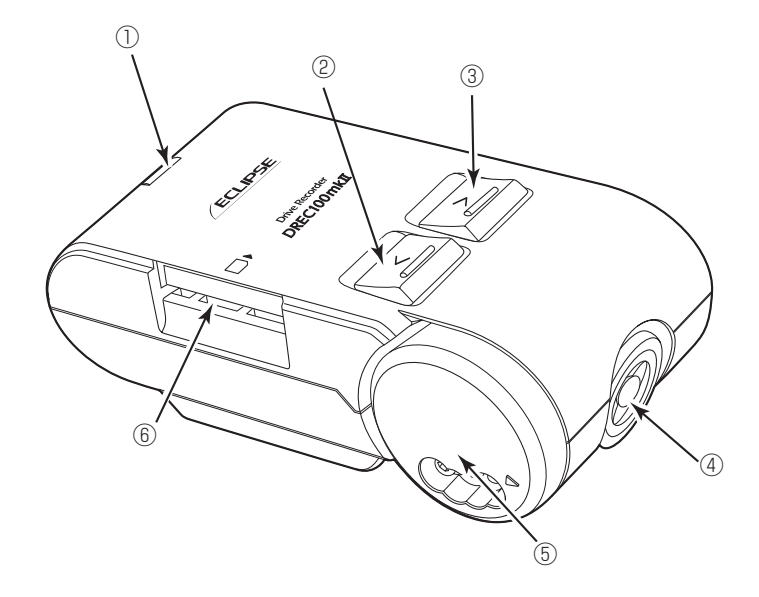

#### ① LED

点灯しているときは、記録状態です。 点滅しているときは、記録再生(ビュー アーモード時)、時刻設定(設定モー ド時)、またはアプリケーションのバー ジョンアップ状態です。 ブザーとともに点滅しているときは、 本機に異常がある場合です。「LED表示、 ブザーによる異常通知」(P.10)を参 照してください。

#### ② < ボタン

モード切換操作、ブックマーク登録、 再生操作、再生画面/設定画面での選 択・決定・終了操作に使用します。

③ > ボタン モード切換操作、ブックマーク登録、 再生操作、再生画面/設定画面での選

択・決定・終了操作に使用します。

- ④ カメラ 映像撮影部です。
- ⑤ 角度調整ダイヤル カメラの角度調整をするときは、ここ を回して調整してください。
- ⑥ カード挿入口 使用する SD メモリーカードをここへ 挿入してください。

#### **LED 表示、ブザーによる異常通知 ■**

LED 表示、ブザーによって本機の状態をお知らせする機能があります。ここでは、本 機に異常があった場合の状態、原因、対処について説明します。

また、スイッチ操作を行ったとき、本機が起動したとき、動作モードが切り替わったと きなどにも、LED が点灯したり、ブザーが鳴ったりします。正常動作時の LED 表示、 ブザーについては各操作説明を参照してください。

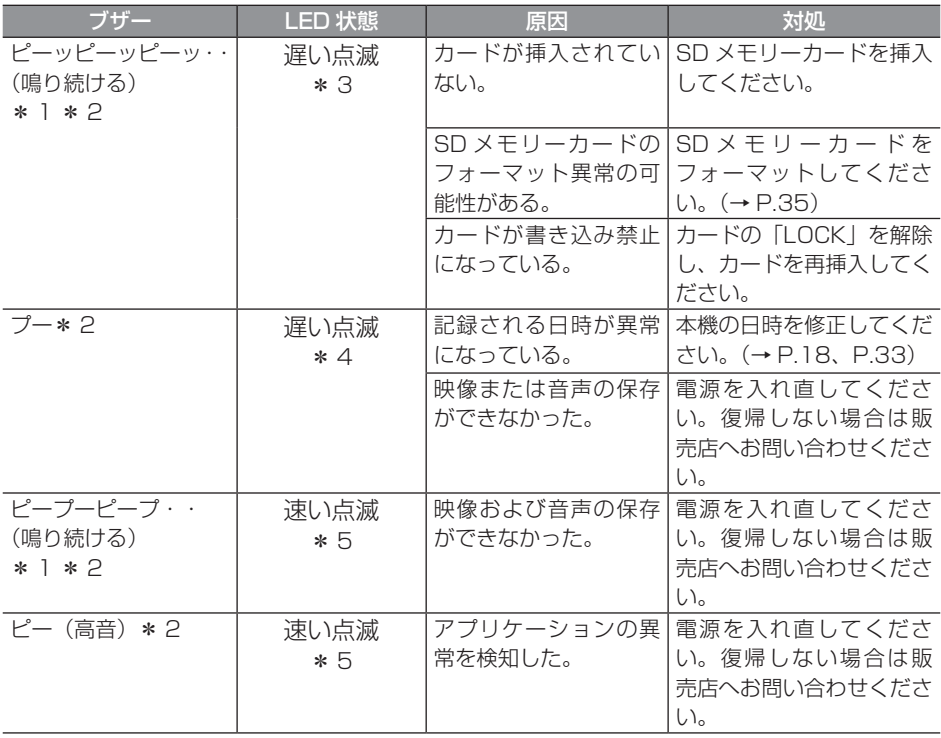

\* 1:< ボタンまたは > ボタンを押すとブザーが止まります。

\* 2:ブザーは ON で設定されています。OFF に変更できません。その他のブザーはビューアー ソフトで ON / OFF の設定ができます(P.30 参照)。

- \* 3: 遅い点滅: 点灯 (0.5 秒) /消灯 (1.5 秒) の繰り返し
- \* 4: 遅い点滅:点灯 (1.5 秒) /消灯 (0.5 秒) の繰り返し
- \* 5: 速い点滅:点灯 (0.5 秒) /消灯 (0.5 秒) の繰り返し

#### **本体の操作方法 ■**

本機は走行中の映像と音声を SD メモリーカードに記録し、車載モニターやパソコンな どの画面で見ることができます。

ここでは、本機の使い方、設定の変更方法を説明します。

# 記動する

本機の電源は車両のエンジンキーと連動しています。エンジンキーを回す前に、本手順 にしたがって SD メモリーカードの有無を確認してください。

## 1. 本機の電源が切れている状態で、SD メモリーカードが挿入されているこ とを確認します。

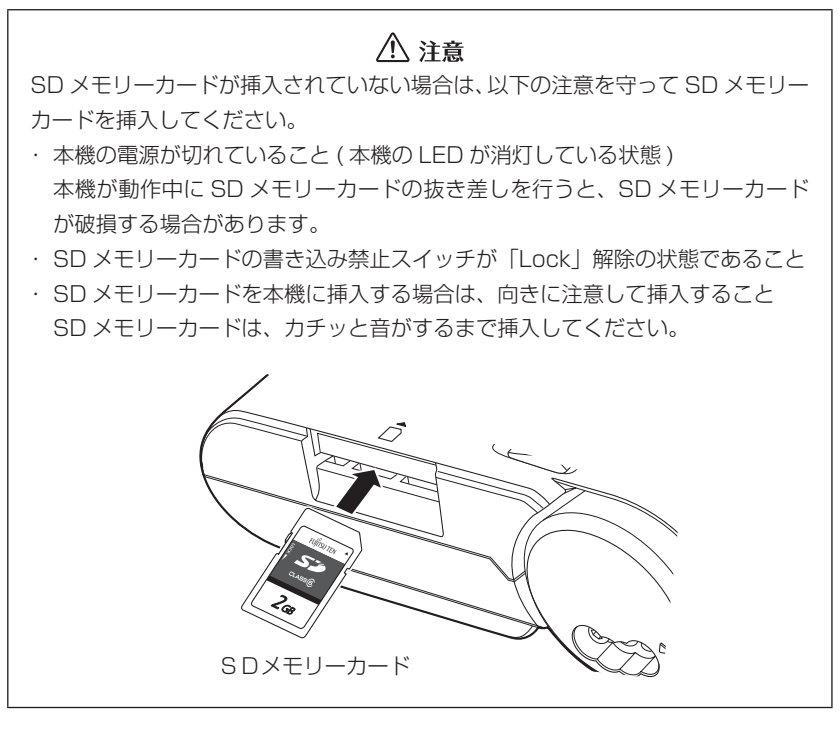

#### 2. 車両のエンジンキーをオンにします。

電源が入り、本機の LED が点滅します。

## ■ ワンポイント

「ピッ」とブザーが鳴り、LED が点灯すると起動完了です (約15秒かかります)。 ※設定によりブザーが鳴動しないことがあります。

## 2 終了する

1. 車両のエンジンキーをオフにします。

記録中のときは、記録動作が終了し、LEDが消灯すると、電源が切れた状態にな ります。

2. 記録した映像をパソコンで見たい場合は、SDメモリーカードを取り出しま す。

SD メモリーカードの中央付近を軽く押し込み手を離してください。SD メモリー カードが少し飛び出します。

# 八 注意

- ●SDメモリーカードへのデータ書込み中(LEDが点灯中、点滅中)は、絶対にSDメ モリーカードを抜かないでください。SDメモリーカードが破損するだけでなく、本機 が故障する恐れがあります。
- ●SDメモリーカードを抜く場合、本機の電源が切れていること(LEDが消灯)を確認 のうえ、SD メモリーカードの中央付近を軽く押し込み、手を離してください。SD メ モリーカードが少し飛び出しますので、SD メモリーカードを取り出してください。
- ●SDメモリーカードを挿入しない場合、本機は動作しません。SDメモリーカードを取 り出した場合は、入れ忘れにご注意ください。SDメモリーカードが無い場合は、ブザー が「ピーッピーッピーッ・・・」と鳴りつづけます。

#### 3 映像と音声を記録する(記録モード)

本機は常時記録型のドライブレコーダーです。(衝撃を検知し、記録する装置ではあり ません。)本機の起動が完了すると、映像と音声の記録が開始されます。記録中は LED が点灯します。

SD メモリーカードの記録容量上限に達したときは、古い映像と音声を消して、新しい 映像と音声を記録(上書き)します。エンジンキーをオフにすると、記録が終了します。

#### 記録モードについて

記録モードには、標準モードと長時間モードの 2 種類があり、以下のサイズで記録し ています。(お買い上げ時の設定は標準モードになっています。)

標準モード: VGA サイズ(640 × 480 ピクセル) 最大 28 フレーム / 秒

> ※ 環境によってフレーム数が少なくなったり、QVGA サイズで記録 することがあります。

約 1 時間分の記録ができます。

- 長時間モード: QVGA サイズ (320 × 240 ピクヤル) 最大 7 フレーム / 秒 ※ 環境によってフレーム数が少なくなることがあります。 約 6 時間分の記録ができます。
	- ※ 長時間モードでご使用の場合は、標準モードの映像より画質が劣りますので、実 際の映像をご確認いただいた上でご使用ください。
	- ※ 標準モード / 長時間モードは、ビューアーソフトで切り替えます。 詳しくは P.30 をご参照ください。
	- ※ 記録時間は、おおよその目安時間になります。 ご使用の条件や撮影映像によって変化いたします。

#### 八 注意

- ●SDメモリーカードへの記録中(LEDが点灯中、点滅中)は、絶対にSDメモリーカー ドを抜かないでください。SDメモリーカードが破損するだけでなく、本機が故障する 恐れがあります。
- ●電源のオン/オフやモード切り替え (下段「ワンポイント」参照) を頻繁に繰り返すと、 短時間の記録ファイルが多くなり、全体の記録可能時間が短くなります。
- ●本機は常時記録型の映像記録装置です。衝撃を検知して記録する装置ではありません。 SD メモリーカードの記録が一杯になると古い映像を消して上書きします。事故などで データの保存が必要な場合は、速やかに車両のエンジンキーをオフにしておく、または、 SD メモリーカードを抜いておくなどの対応をお願いします。記録した映像を残してお きたい場合は、パソコンのハードディスクにコピーしておくなどの対応をお願いします。

#### ■ ワンポイント

記録モードから時刻を設定する画面(設定モード)、または記録を再生する画面(ビューアー モード)に切り替えると、記録が一時停止します。また、記録モードに切り替わると記録 が再開されます。

#### ブックマークの登録

記録中の映像にブックマークを登録することができます。 走行中に遭遇した出来事などにブックマークをつけることで、ビューアーソフトで記録 を再生するときに探しやすくすることができます。 ブックマークは以下の操作で登録できます。

#### 1. 記録モード動作中に、ブックマークを登録したいところで、< ボタン、ま たは >ボタンを押します。

「ピッ」とブザーが鳴り、ブックマークが登録されます。

#### 八 注意

●安全のため運転中に操作しないでください。運転中の操作は事故につながる恐れがあり ます。車を停車させてから操作してください。

●ブックマーク登録後は 1 秒間ブックマーク登録できません。

## 4 記録した映像を見る(ビューアーモード)

車載モニターなどでSDメモリーカードに保存されている映像を見ることができます。

#### ■ビューアーモードへの切り替え方

- 1. 記録モード動作中に、> ボタンを1秒押します。
	- 1 秒経過した時点で「ピッ」とブザーが鳴り、続いて「ピピッ」とブザーが鳴ると、 ビューアーモードに切り替わります。
	- ※設定によりブザー鳴動しないことがあります。
	- ※ 車載モニターへの接続がない場合は、ビューアーソフトで映像を見ることができ ます(P.23 参照)。

#### 八 注意

車載モニター画面は、VTR 操作画面にしてください。

## ■ ワンポイント

SDメモリーカード内に映像データがない状態でビューアーモードに切り替えると、画面 に「No Data」と表示されます。

### ■記録モードへの切り替え方

下の 3 つの状態でビューアーモードから記録モードに切り替わります。

- 操作しないまま30秒が経過する。 ※再生中の場合は切り替わりません。
- < ボタンと > ボタンを同時に1秒押す。
- 電源をオフにする。(次回起動時に記録モードに切り替わります)

#### ■ビューアーモードの操作方法と表示

〈選択画面〉

ビューアーモードに切り替わると、「ピピッ」とブザーが鳴り、LED が点滅して、注意 文表示後に選択画面が表示されます。

#### 1. 記録日時一覧から > ボタンや < ボタンを押して再生したい映像を選び、 > ボタンを 1 秒押します。

データを選択して下さい。  $001/001$ —— ページ数 2013 2013 2013 2013 記録日時一覧 **0 7 / 2 3 0 7 / 1 5 0 7 / 1 2 0 7 / 0 8** 0 1 : 3 6 : 2 5 0 5 : 2 8 : 1 1 1 5 : 2 8 : 1 0 1 2 : 5 8 : 0 1 ドライブレコーダー本体のポタンで操作して下さい。 定へ 短押 右へ **再生** 最新画面 1秒 同時1秒 終了

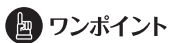

- ●次ページへ切り替えるときは、最も古い日時の映像を選び、>ボタンを押します。また、 前ページへ切り替えるときは、最近の日時の映像を選び、<ボタンを押します。
- ●任意の日時の映像を選び、<ボタンを 1 秒押すと選択した映像の最後の画像が表示さ れます。
- ●記録日時一覧は新しい映像から順番に並んでいます。

#### 映像再生の場合

画面の上に記録日時が表示されます。

画面の下に、「動作状態(再生中、停止中、一時停止)」が表示されます。

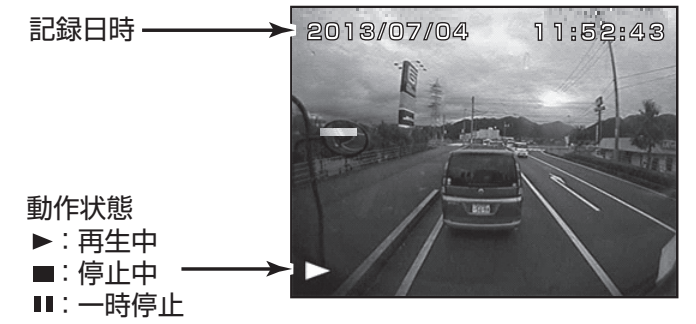

● 映像再生中に > ボタンを押すと、再生を停止します。(一時停止) 一時停止中に > ボタンを押すと、再生を再開します。

- 再生完了(停止)した状態で > ボタンを押すと、最初から再生します。
- ● 一時停止中に > ボタンまたは < ボタンを 1 秒押すと、シークバーが表示 されます。

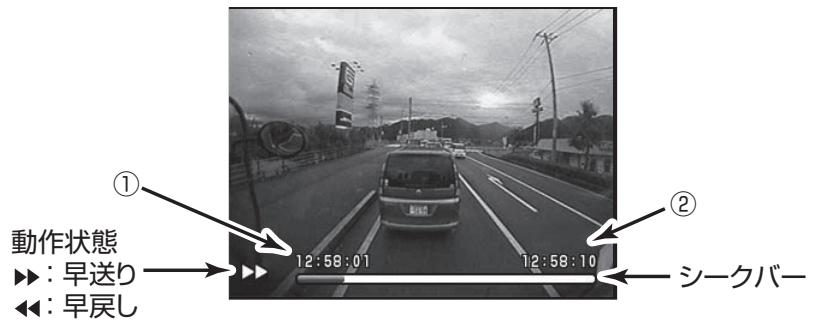

> ボタンまたは < ボタンを押し続けるとシークバーが右方向、または左方向へ伸び 縮みし、ボタンから手を離した時点まで映像が早送りまたは早戻しされます。

- ①:早送り時は、一時停止した時点の時刻 早戻し時は、最初に記録した画像の記録日時
- ②:早送り時は、最後に記録した画像の記録日時
	- 早戻し時は、一時停止した時点の時刻
- 再生中に、> ボタンを 1 秒押すと、30 秒後から映像を再生します。 < ボタンを 1 秒押すと、30 秒前から映像を再生します。

< ボタンを 1 秒押して最も古い日時の映像の先頭に再生位置が移動したときは、先 頭から再生します。また、> ボタンを 1 秒押して最近の日時の映像の最後に再生位 置が移動したときは、最後の画像が表示されて、再生が停止します。

● 再生中・一時停止中・停止中すべての状態で、< ボタンを押すと選択画面 にもどることができます。

## 5 日時の設定を変更する(設定モード)

車載モニターなどに本機の設定画面を映すことで本機の日時の設定ができます。 車載モニターへの接続がない場合は、ビューアーソフトで日時の設定ができます(P.33 参 照)。

### ■設定モードへの切り替え方

- 1. 記録モード動作中に < ボタンを 1 秒押します。
	- 1 秒経過した時点で「ピッ」とブザーが鳴り、続けて「ピピッ」とブザーが鳴ると、 日時設定画面に切り替わります。 ※設定によりブザー鳴動しないことがあります。

## ■記録モードへの切り替え方

下の 4 つの状態で設定モードから記録モードに切り替わります。

- < ボタンと > ボタンを同時に 1 秒押す。
- 操作しないまま 30 秒が経過する。
- 秒の 1 桁目で > ボタンを 1 秒押す。(表示された日時で設定、保存されます)
- ●雷源をオフする。(次回起動時に記録モードに切り替わります)

#### ■設定モードの操作方法と表示

- >ボタンを押すと数値が上がります。 また、< ボタンを押すと数値が下がります。
- >ボタンを1秒押すとカーソルが次の桁へ移動します。 また、< ボタンを1秒押すとカーソルが前の桁へ移動します。
- 秒の 1 桁目で>ボタンを 1 秒押すと日時が保存されます。

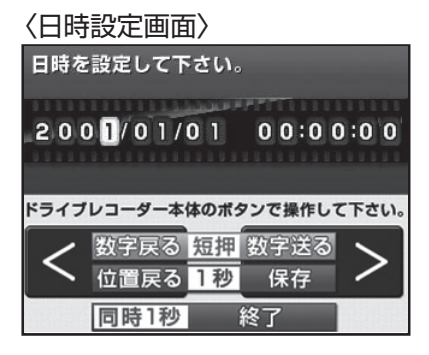

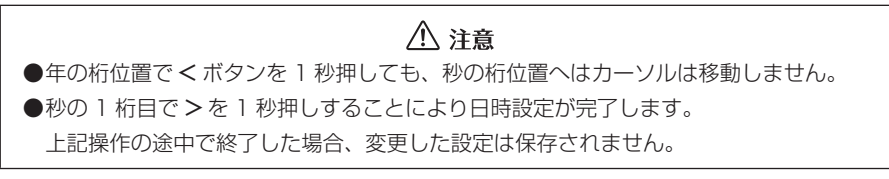

# ■6 下ライブレコーダー本体のアプリケーションをバージョン アップする

ドライブレコーダー本体のバージョンアップが必要になった場合は、弊社ホームページ でご案内いたします。バージョンアップする場合は、弊社ホームページから最新のアプ リケーションをダウンロードしてください。

Internet Explorer などのウェブブラウザを起動し、弊社ホームページへアクセスしま す。弊社ホームページのアプリケーションソフトダウンロードの URL は下記のとおり です。

http://www.e-iserv.jp/top/

- 1. 本機の雷源を切り、新しいアプリケーションの入った SD メモリーカードを 挿入してください。
- 2. 車両のエンジンキーをオンにして、電源を入れてください。

LED が点滅します。この後、「ピピッ」とブザーが鳴るとバージョンアップが始ま ります。

しばらくすると、LED が消灯します。バージョンアップが完了し、自動的にアプリ ケーションが再起動します。

#### 八 注意

- ●本体バージョンアップ中 (LED が点滅中) は、絶対に電源を OFF しないで下さい。本 機が故障する恐れがあります。
- ●SDメモリーカードを使用しての本体バージョンアップ中(LEDが点滅中)は、絶対 にSDメモリーカードを抜かないでください。SDメモリーカードが破損するだけでな く、本機が故障する恐れがあります。
- ●SDメモリーカードを抜く場合、本機の電源が切れていること(LEDが消灯)を確認 のうえ、SD メモリーカードの中央付近を軽く押し込み、手を離してください。SD メ モリーカードが少し飛び出しますので、SD メモリーカードを取り出してください。
- ●SDメモリーカードを挿入しない場合、本機は動作しません。SDメモリーカードを取 り出した場合は、入れ忘れにご注意ください。SDメモリーカードが無い場合は、ブザー が「ピーッピーッピーッ・・・」と鳴りつづけます。
- ●弊社ホームページは、2か月に 1 回程度の割合で、メンテナンスのために 1 日中アク セスできなくなることがあります。予めご了承ください。

#### **ビューアーソフトの操作方法 ■**

本機で記録した映像と音声はパソコンで再生できます。再生には専用のビューアーソフ トを使います。ここでは、ビューアーソフトの使い方を説明します。

#### 八 注意 パソコンの画面は Windows XP Professional Edition (SP3) のものです。OS や設定によって画面の表示が異なる場合があります。

# 1 ビューアーソフトをコピーする

ビューアーソフトは付属の SD メモリーカードにあらかじめ保存されています。ビュー アーソフトをパソコンで使用するために、デスクトップへコピーします。

1. SD メモリーカードを、パソコンのメモリースロットカードに挿入します。

八 注意 ●SD メモリーカードスロットが搭載されているパソコンでは、SD メモリーカー ドスロットへそのまま挿入することができます。SD メモリーカードスロット が搭載されていないパソコンの場合は、お客様でカードリーダーをご準備くだ さい。 ●お使いのパソコンによっては、SD メモリーカードスロットのドライブ文字が

2. キーボードのウィンドウズキー (例) と F キーを同時に押します。

エクスプローラーが起動します。

**3. SD メモリーカードのドライブを選択します。** 

異なる場合があります。

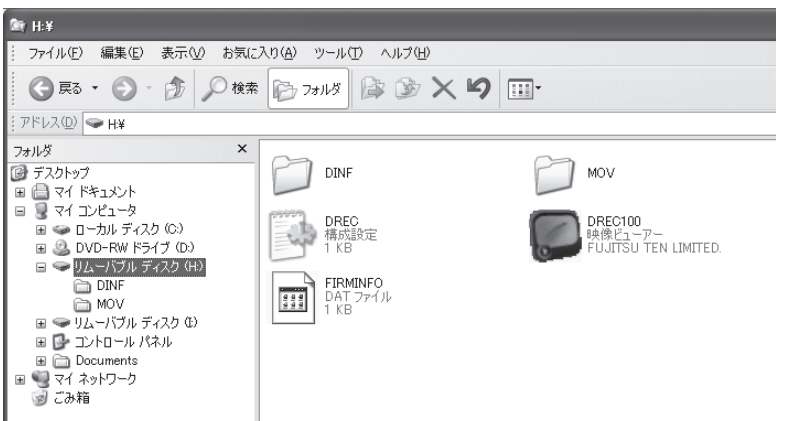

## 八 注意

ビューアーソフト以外のファイルも表示されますが、本体の動作を記録したファ イルですので、削除しないようにご注意ください。

4. 「DREC100」をマウスで右クリックし、「コピー」を選択します。

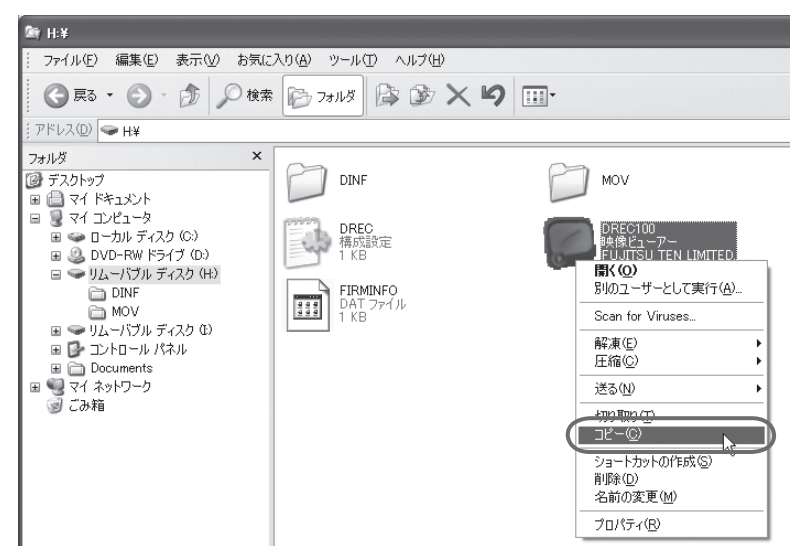

5. 「デスクトップ」を選択して、右の枠内をマウスで右クリックし「貼り付け」 を選択します。

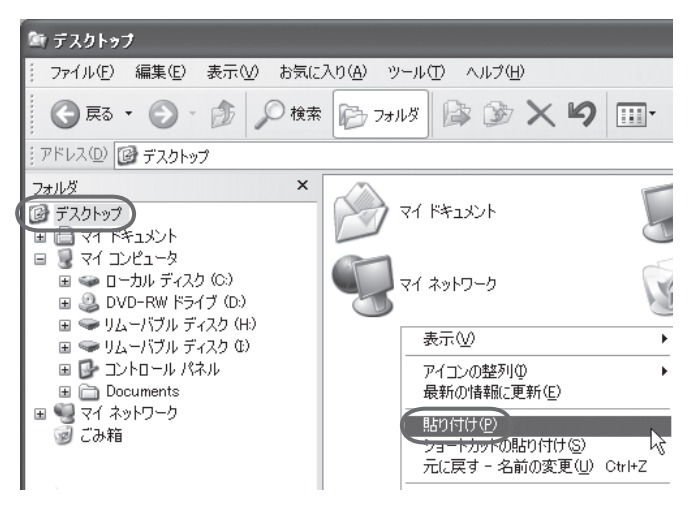

### 6. 「DREC100」がデスクトップへコピーされます。

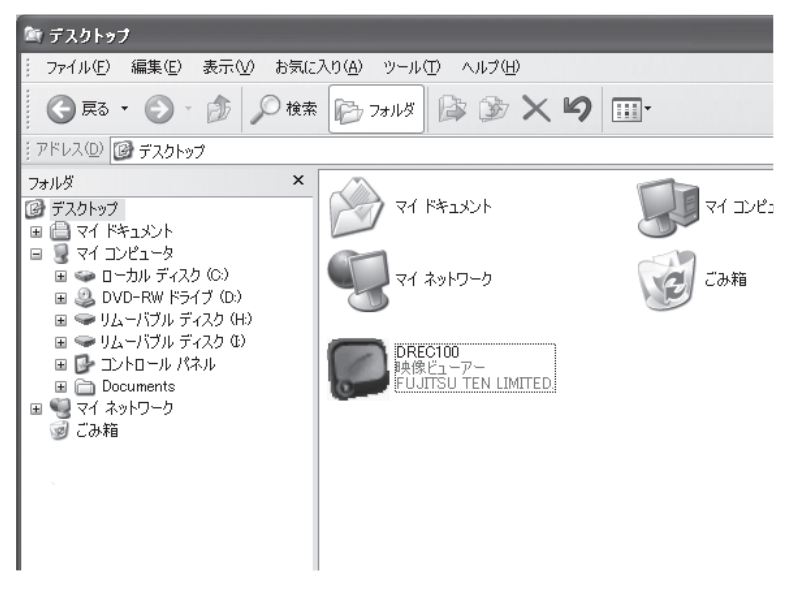

■ワンポイント ビューアーソフトはバックアップとして任意の場所へコピーすることをお勧めします。 もし誤ってビューアーソフトを消してしまった場合は、専用サイトよりダウンロード可能 です。

⇒「ビューアーソフトを消してしまった場合」(P.39)参照

## 2 記録した映像を見る

記録した映像を、ビューアーソフトで見ることができます。 以下の手順でビューアーソフトを起動し、映像を再生します。

## 1.本体から抜いたSDメモリーカードを、カードリーダーなどを使用してパ ソコンへ挿入します。

八 注意 お使いのパソコンの設定によっては、SD メモリーカードを挿入したときに 「Windows が実行する動作を選んでください」というダイアログが表示されます。 その場合は、「キャンセル」ボタンをクリックするか、「何もしない」を選択するか、 または右上の「×」ボタンでダイアログを閉じてください。

2. デスクトップの「DREC100」をダブルクリックします。

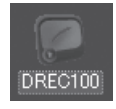

#### 3. ビューアーソフトが起動します。

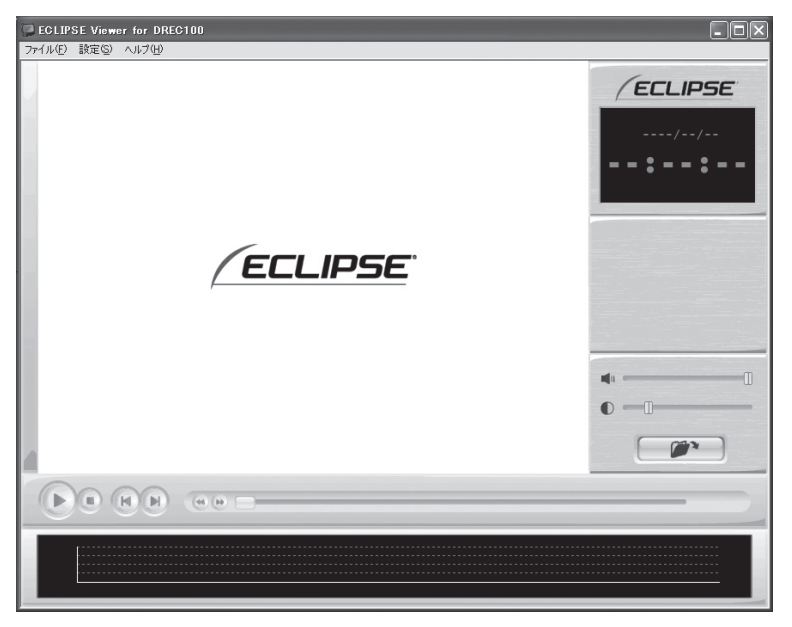

4. 見たい映像のファイルを指定します。 アンコ ボタンをクリックします (またはメニューの「ファイル」−「開く」を選択します)。

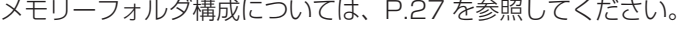

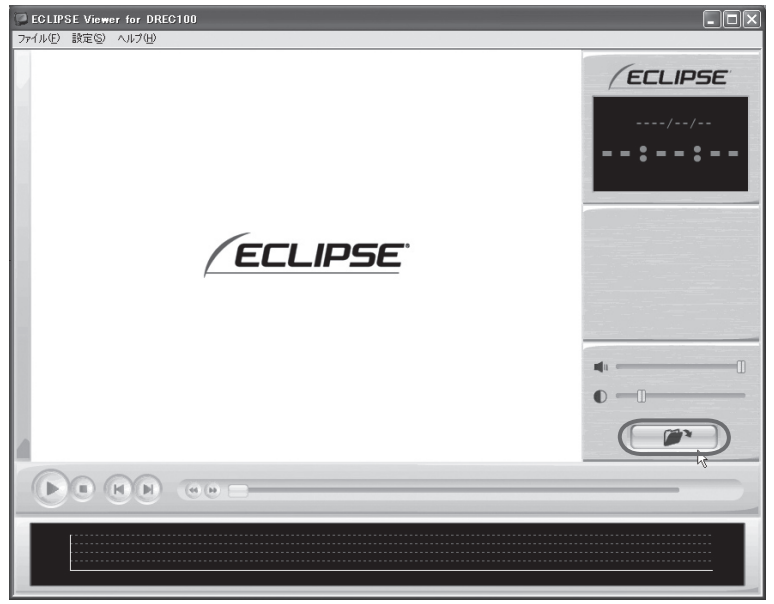

5. SDメモリーカードのドライブを指定し、MOV フォルダから見たい映像の ファイルを選択し [ 開く ] ボタンをクリックします。

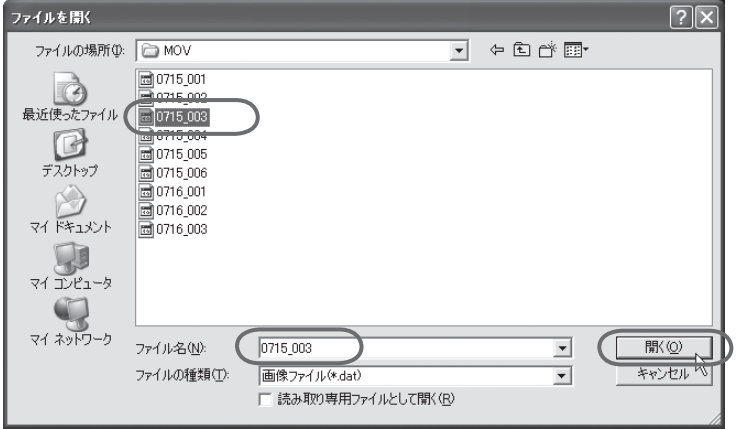

ビューアーに指定した映像が読み込まれ、自動再生が始まります。

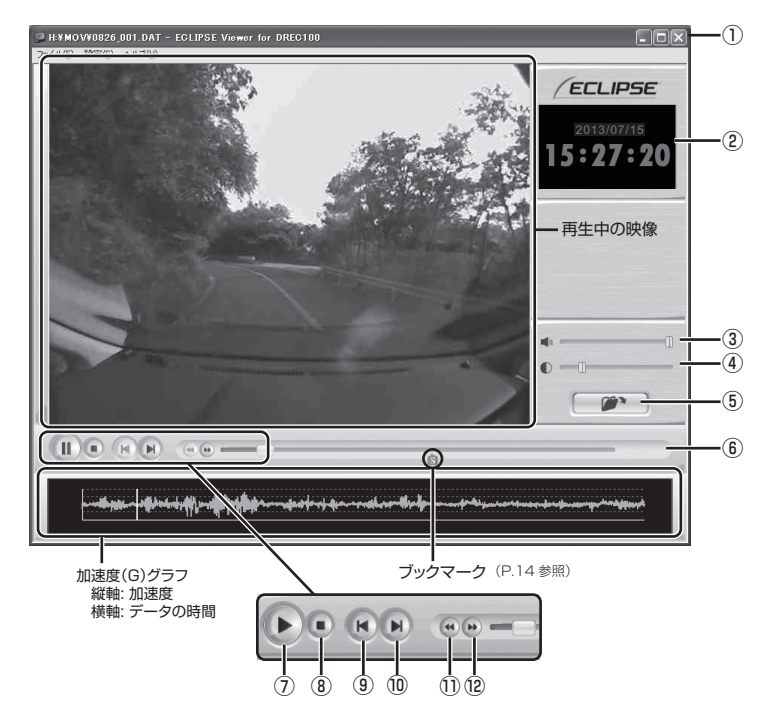

- ① ビューアーを終了します。
- ② 指定した映像の撮影日時を表示しま す。
- ③ 音量を調整します。 設定範囲 :0 ~ 16 数値を大きくすると、音量が大きくな ります。
- ④ 映像の明るさを調整します。 設定範囲:0.1~5.0 数値を大きくすると、映像が明るくな ります。
- ⑤ 再生する映像を指定します。
- ⑥ 現在の再生位置を表示します。
- ⑦ 映像を再生します。 再生中は一時停止ボタン (1) とな ります。
- ⑧ 再生を停止します。
- ⑨ 一つ前の日付の映像を再生します。
- ⑩ 一つ後の日付の映像を再生します。
- ⑪ 一つ前の映像を再生します。
	- ⑫ 一つ後の映像を再生します。

ません。

6.終了する場合は、⊠ ボタンをクリックします(またはメニューの「ファイル」 −「終了」を選択します)。

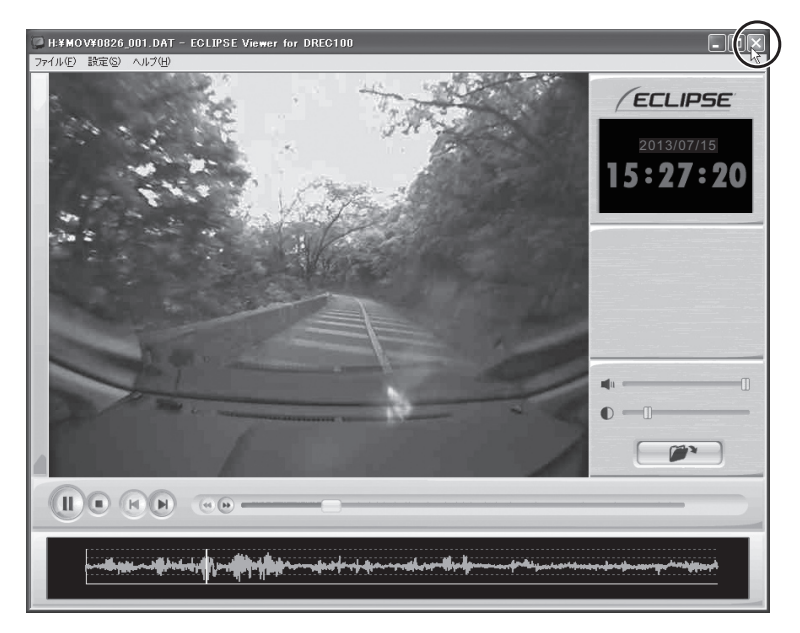

(図 ワンポイント ●SD メモリーカードに保持しておける映像の数は限られています。必要に応じて、SD メ モリーカードの映像データをパソコンのハードディスクに保存してください。 ⇒「記録した映像をパソコンに保存する」(P.28) 参照 ●取付直後やフォーマット直後で動作時間が短い場合、DUMY. ○○○と表示されたファ

イルが存在します。このファイルは映像が記録されていないため、読み込むことができ

八 注意 ●映像を読み込む時や再生している時にエラーメッセージが表示され、映像が正しく再生 されない場合は、映像データが破損している可能性があります。必要に応じて SD メ モリーカードの映像データをパソコンのハードディスクに保存し、SD メモリーカード のフォーマットを行ってください。 ⇒「記録した映像をパソコンに保存する」(P.28)参照 ⇒「SD メモリーカードをフォーマットする」(P.35)参照 ●SDメモリーカードを抜くときは必ずパソコンで安全な取り外し操作を行ってくださ い。

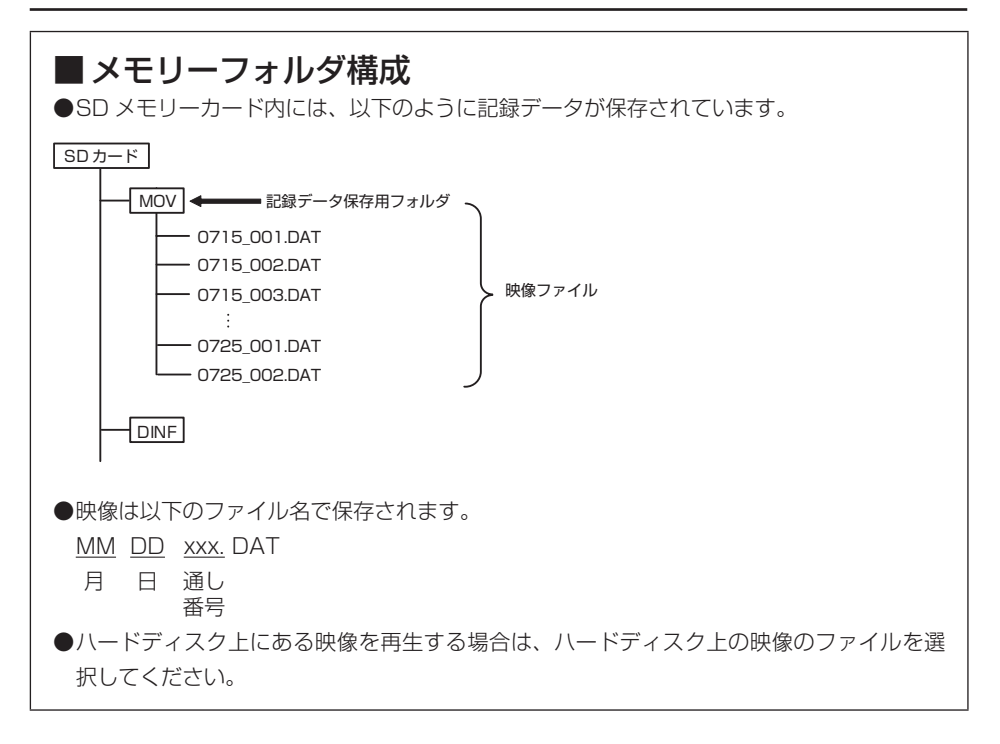

## 3 記録した映像をパソコンに保存する

SD メモリーカードは容量の関係から、保持しておける映像の数が限られています。 SD メモリーカードの容量がいっぱいになると、古い映像から上書きしていきますので、 古い映像を見ることができなくなります。そのため、必要であれば、SD メモリーカー ドの映像データはパソコンのハードディスクなどに保存してください。

- 1. 本体から抜いた SD メモリーカードを、カードリーダーなどを使用してパ ソコンへ挿入します。
- 2. エクスプローラで、SD メモリーカードのドライブを指定し、MOV フォル ダから保存したいファイルを選択します。

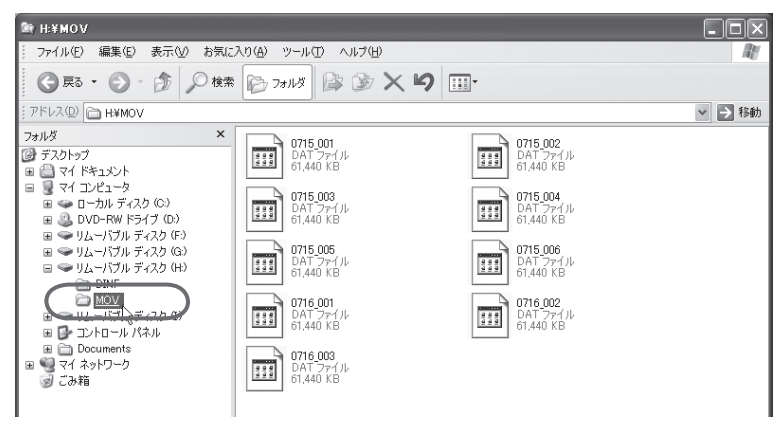

3. 保存したい映像のファイルをマウスで右クリックし、「コピー」を選択しま す。

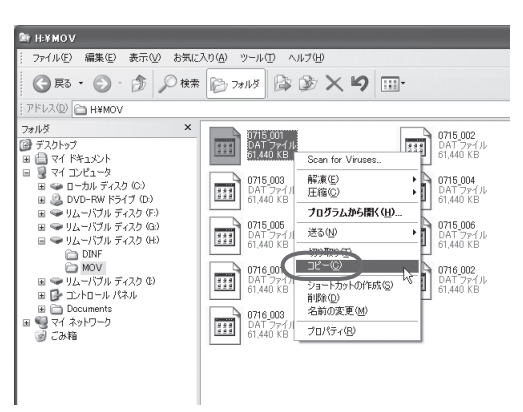

4. 保存先のフォルダを指定して(ここではデスクトップにしています)、右の 枠内をマウスで右クリックし、「貼り付け」を選択します。

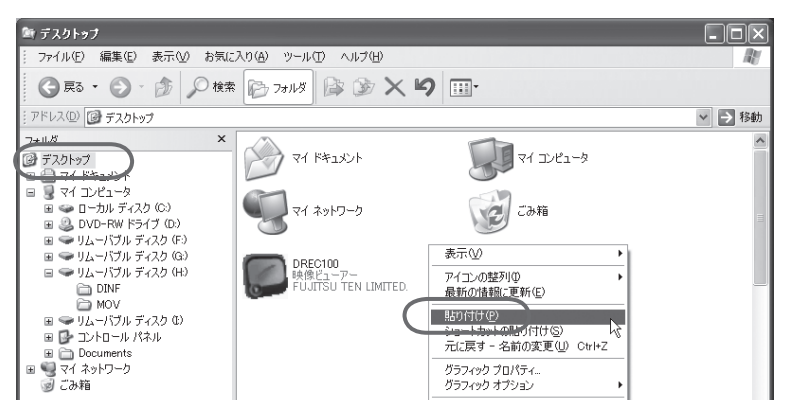

保存したい映像のファイルが、SD メモリーカードから指定した保存先へ保存され ます。

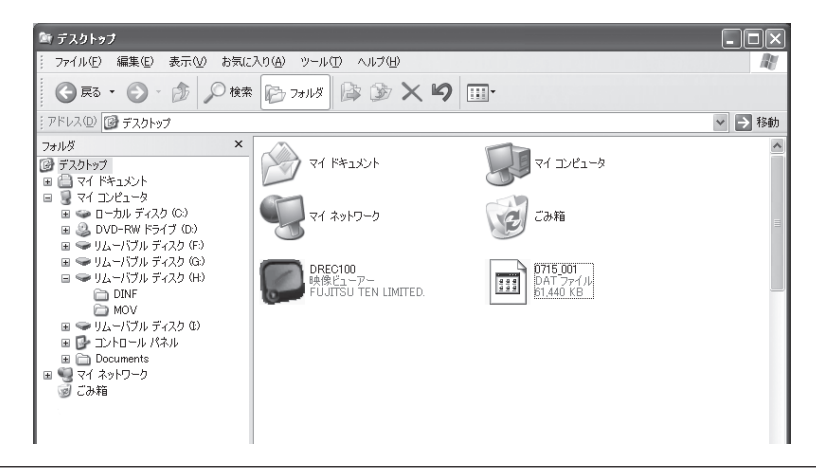

## 八 注意

●コピー中にエラーメッセージが表示された場合、映像データが破損している可能性があ ります。再度やり直してもエラーメッセージが表示される場合は SD メモリーカード のフォーマットを行ってください。

⇒「SD メモリーカードをフォーマットする」(P.35)参照

●ひとつのフォルダに保存する映像ファイルは1000ファイル以下にしてください。ファ イル数が多いと再生まで時間がかかります。

## 4 本体の設定を変更する

SD メモリーカードを介して、ビューアーソフト上から本体の設定を変更することがで きます。変更が可能なものは以下の通りです。

- (1)ブザー設定
	- 本体のブザーの ON / OFF を設定します。
- (2)記録モードの設定 本体の記録モードを標準モードと長時間モードから選択します。
- 1. 本体から抜いた SD メモリーカードを、カードリーダーなどを使用してパ ソコンへ挿入します。
- 2. ビューアーソフトを起動し、メニューの「設定」−「本体設定」を選択します。

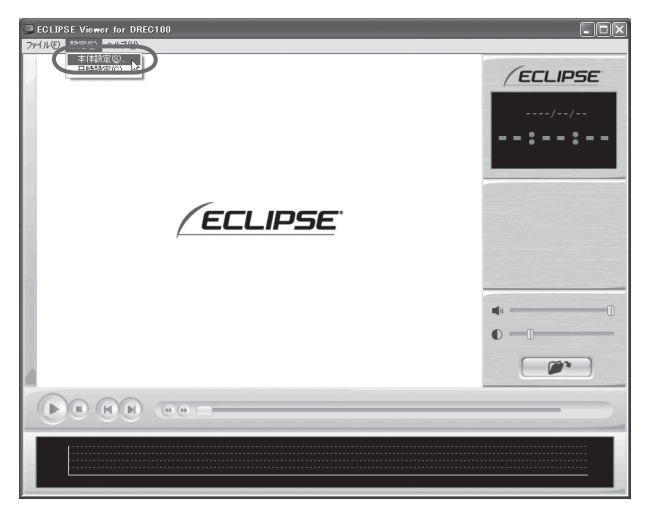

3. SD メモリーカードのドライブを指定し、[OK] ボタンをクリックします。

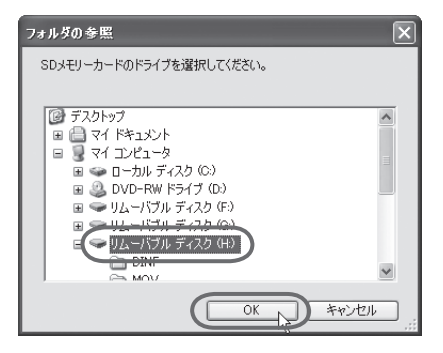

本体設定画面が表示されます。SD メモリーカードを正しく読み込めた場合は、以 前に動作していた設定が表示されます。

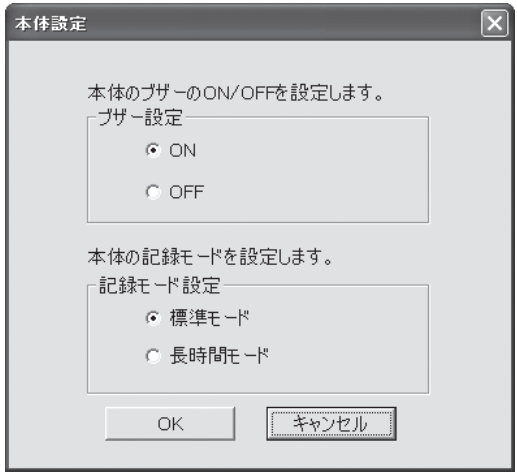

4. 本体の設定を変更します。

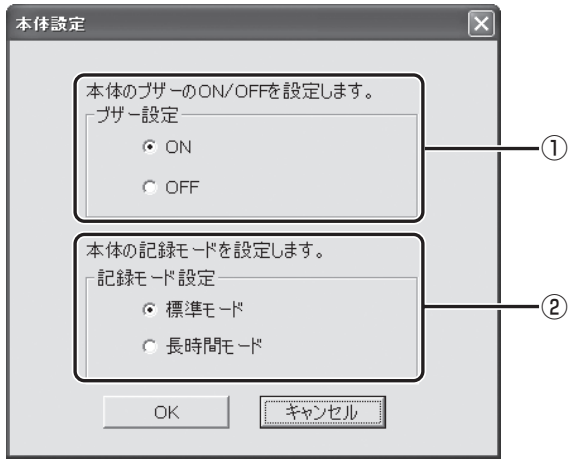

① ブザー設定

本体のブザーの ON / OFF を設定します。

② 記録モードの設定

本体の記録モードを標準モードと長時間モードから選択します。

5. [OK] ボタンをクリックします。

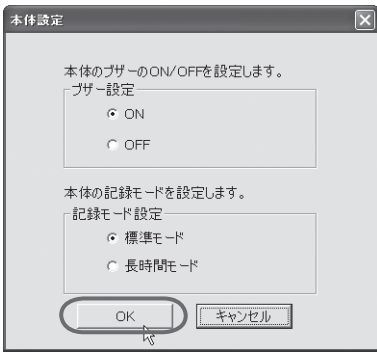

SD メモリーカードへ設定を保存します。設定値を保存した SD メモリーカードを 用いて、次回にエンジンキーをオンしたときに、自動的に値が反映されます。

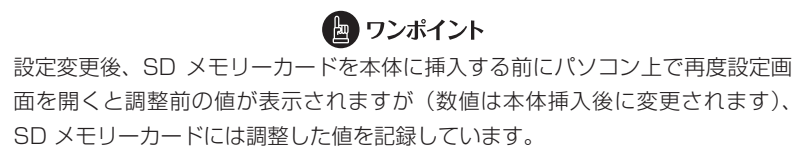

# 5 本体の日時を修正する

本体では内部に時計を持っており日時を保持していますが、長期間にわたり電源が供給 されない状態が続くと日時がずれる場合があります。日時が大幅にずれている場合や日 時異常になった場合、以下の手順で日時を修正してください。

# ● ワンポイント ご購入直後はずれている可能性がありますので、一度映像を試し撮りして、映像 の日時を確認してください。また、定期的に確認してください。

1. 本体から抜いた SD メモリーカードを、カードリーダーなどを使用してパ ソコンへ挿入します。

2. ビューアーソフトを起動し、メニューの「設定」−「日時設定」を選択します。

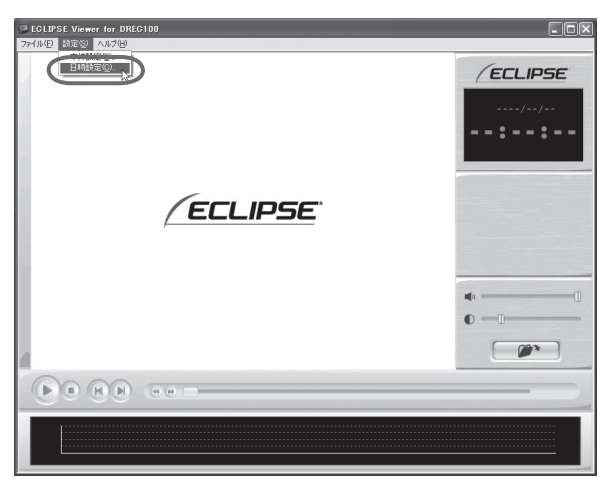

日時設定画面が表示されます。

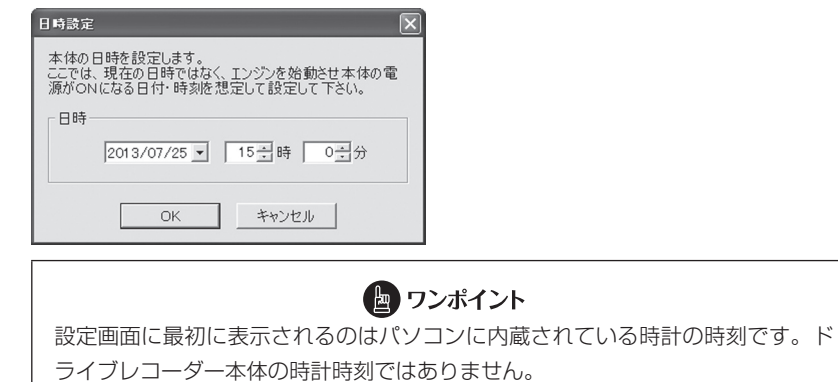

3. 日時を設定します。現在の日時ではなく、次回にエンジンスイッチ「ON」 または「ACC」にする日付と時刻を設定してください。

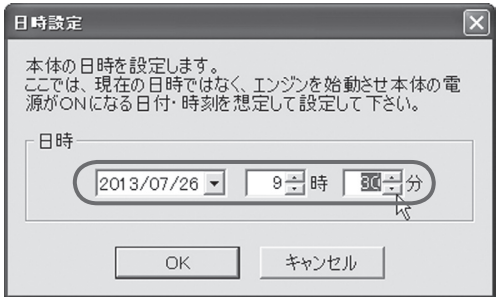

4. [OK] ボタンをクリックします。書き込み先選択ダイアログが表示されるの で、書込み先として SD メモリーカードのドライブを指定し、[OK] ボタ ンをクリックします。

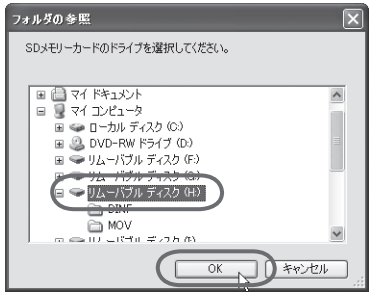

SD メモリーカードへ設定を保存します。設定値を保存した SD メモリーカードを 用いて、次回にエンジンキーをオンしたときに、自動的に値が反映されます。

#### 6 SD メモリーカードをフォーマットする

映像を再生したり、映像データをコピーしたりする際にエラーが表示される時は、SD メモリーカードのデータが破損している可能性があります。本手順で SD メモリーカー ドのフォーマットを行ってください。

#### △ 注意

- ●フォーマット後は、本機に必要な情報を SD メモリーカードに記録するため、 起動に時間がかかる場合があります(約1分程度)。 起動完了(LED が点灯)するまで絶対にカードを抜かないでください。 ●基本的に SD メモリーカードのフォーマットは必要ありません。SD メモリー
- カードで書き込み・読み込みエラーが発生する場合、または本体が起動しない 場合のみフォーマットをしてください。
- ●フォーマットを行うと、SD メモリーカードのビューアーソフトおよび映像デー タは削除されます。 ・ビューアーソフトをパソコンへ保存していない場合は、ソフトをパソコンへ 保存してください。また、必要な映像はパソコンへ保存してください。 ⇒「ビューアーソフトをコピーする」(P.20)参照 ⇒「記録した映像をパソコンに保存する」(P.28)参照
- 1. SD メモリーカードフォーマットソフトウェアを準備する。

SD メモリーカードフォーマットソフトウェアをお使いのパソコンへインストール します。インストール手順は、弊社ホームページを参照ください。

① Internet Explorer などのウェブブラウザを起動し、弊社ホームページへアクセ スします。弊社ホームページの URL は下記のとおりです。

http://www.e-iserv.jp/top/

- ② 「ドライブレコーダービューアーソフトダウンロード」を選択してください。
- ③ 「SD メモリーカードフォーマットソフトウェア」を選択してください。
- ④ 記述している手順に従って、SD メモリーカードフォーマットソフトウェアをイ ンストールしてください。
- 2. SD メモリーカードフォーマットソフトウェアを起動します。

「スタート」- 「プログラム」- 「SD Formatter」- 「SD Formatter JP」を選 択します。

3. [フォーマット]ボタンをクリックします。

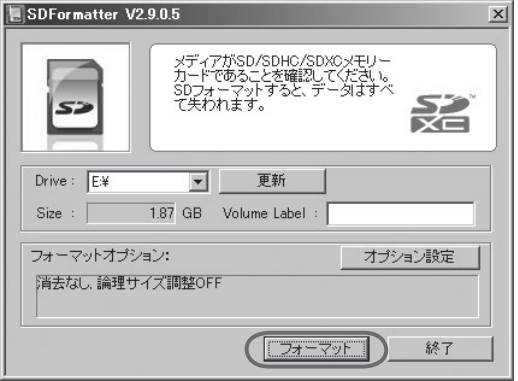

- 4. フォーマットが終わると、確認ダイアログが表示されるので、[OK] ボタ ンをクリックします。
- 5. [終了] ボタンをクリックします。

# 7 ヘルプを表示する

以下の手順でヘルプを表示します。ヘルプでは画面上の各ボタンの説明をしています。

### 1. メニューの「ヘルプ」−「ヘルプ」を選択します。

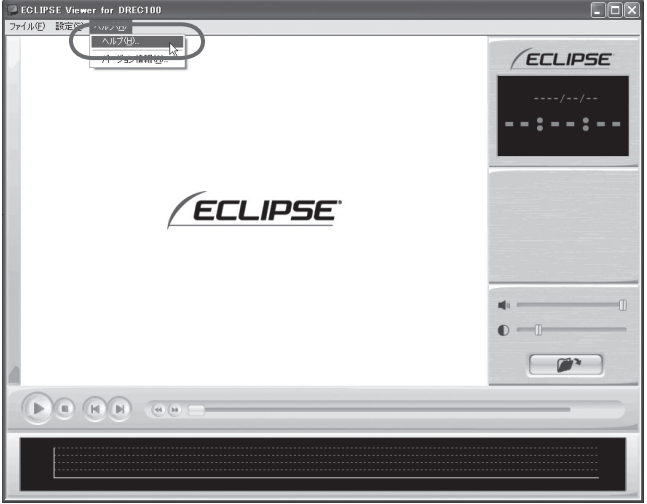

ビューアーソフトのヘルプを表示します。

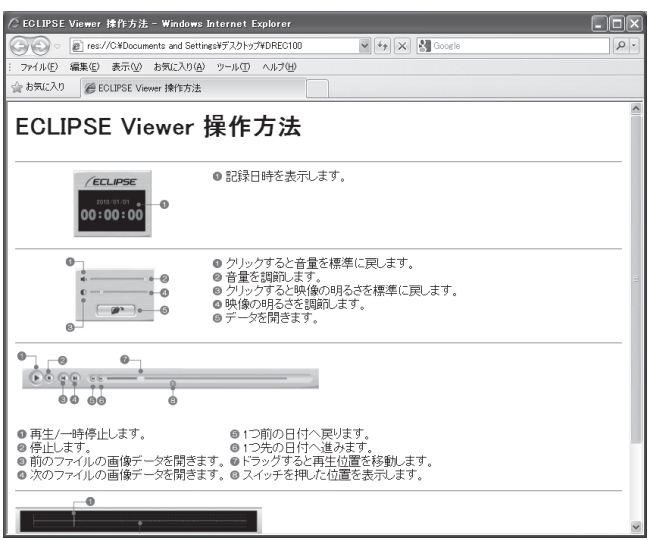

## 8 バージョン情報を表示する

以下の手順でビューアーソフトのバージョン情報を表示します。

## 1. メニューの「ヘルプ」−「バージョン情報」を選択します。

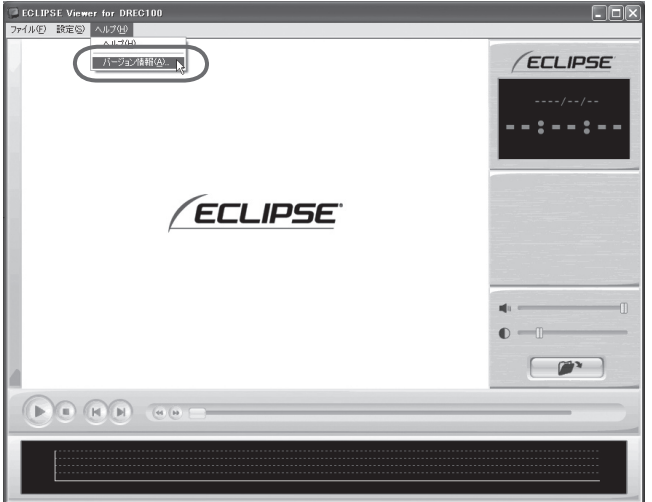

ビューアーソフトのバージョン情報を表示します。

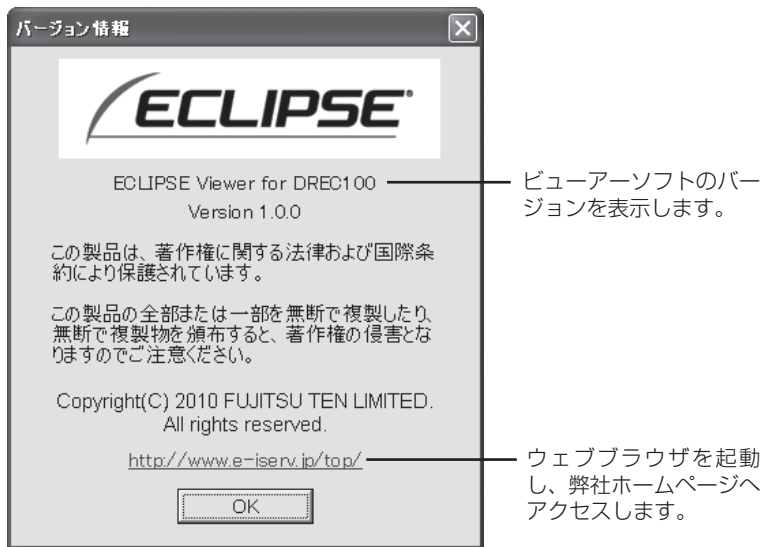

## 9 ビューアーソフトを消してしまった場合

誤ってビューアーソフトを消してしまった場合は、弊社ホームページよりビューアーソ フトをダウンロードしてください。

1. Internet Explorer などのウェブブラウザを起動し、弊社ホームページへ アクセスします。弊社ホームページのアプリケーションソフトダウンロー ドの URL は下記のとおりです。

http://www.e-iserv.jp/top/

#### 八 注意

弊社ホームページは、2 ヶ月に 1 回程度の割合で、メンテナンスのために 1 日中アクセ スできなくなることがあります。予めご了承ください。

- 2. 「ドライブレコーダービューアーソフトダウンロード」を選択してください。
- 3. DREC100mkII の「ビューアーソフトダウンロード」を選択してください。
- 4. 使用許諾条件と免責事項をよく読み、「同意する」を選択してください。
- 5. 表示されたホームページからビューアーソフトをダウンロードし、デスク トップへ保存します。

# **よくある質問 ■**

### 本体

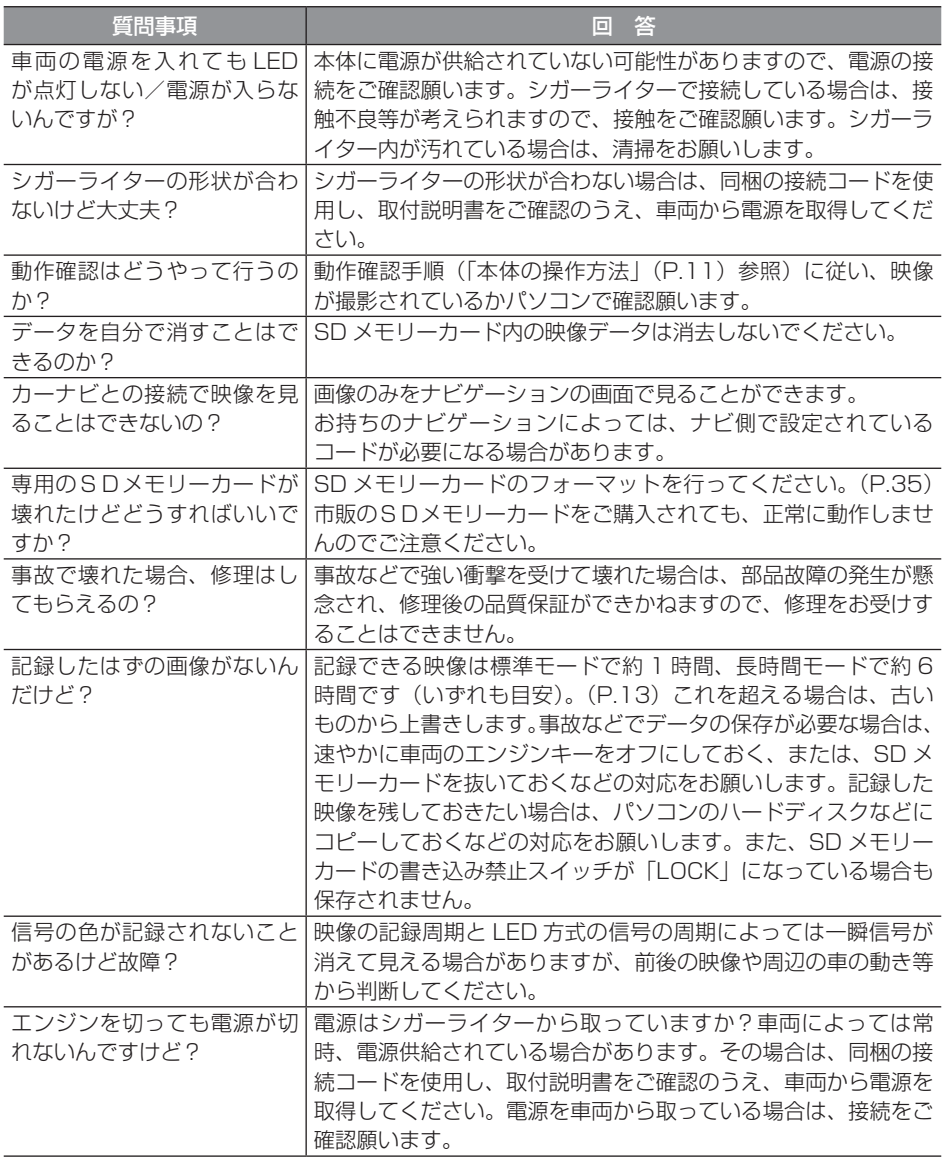

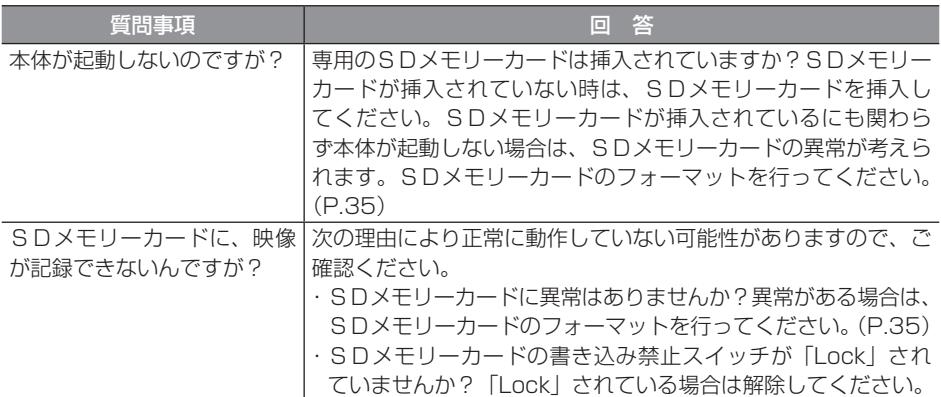

### ビューアーソフト

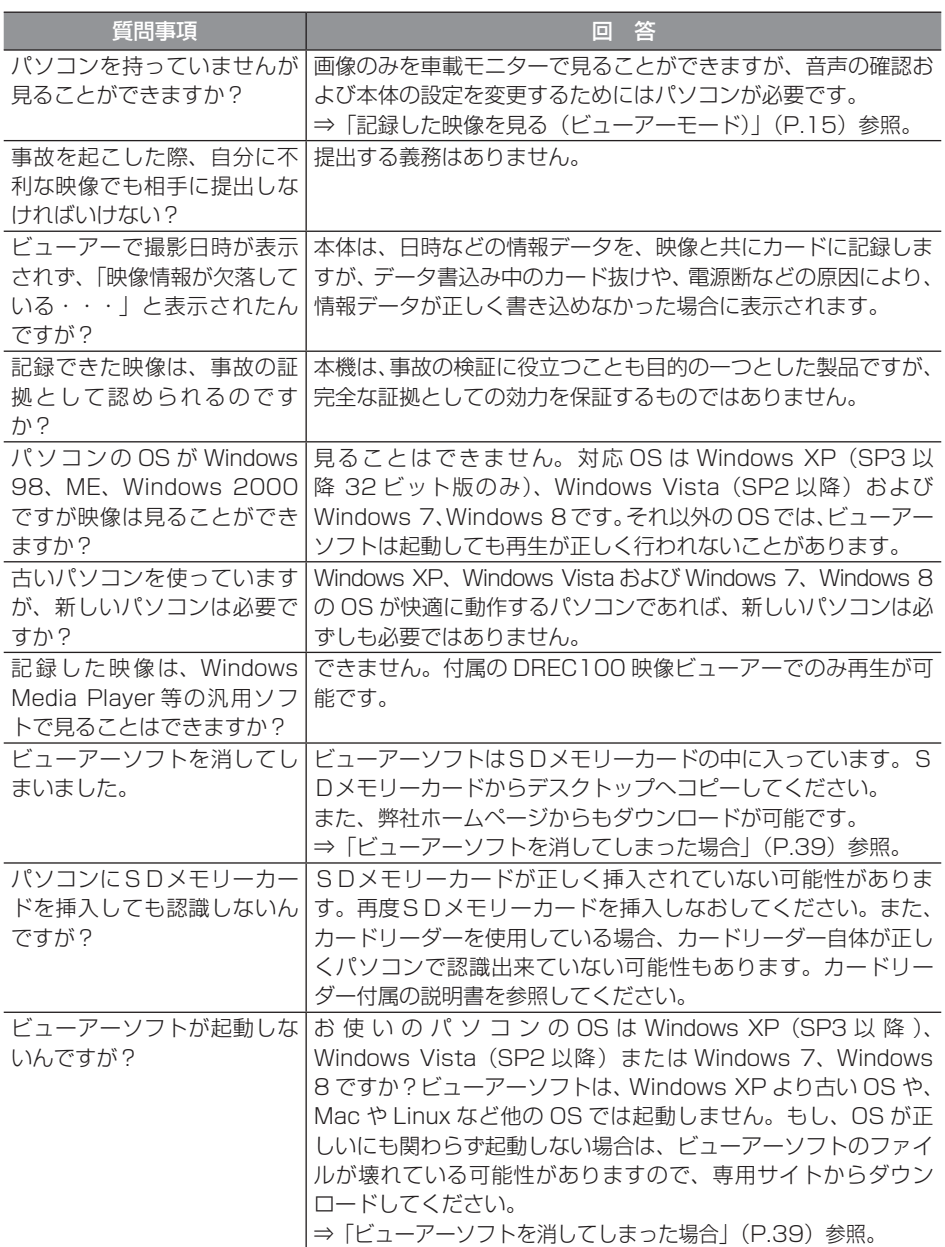

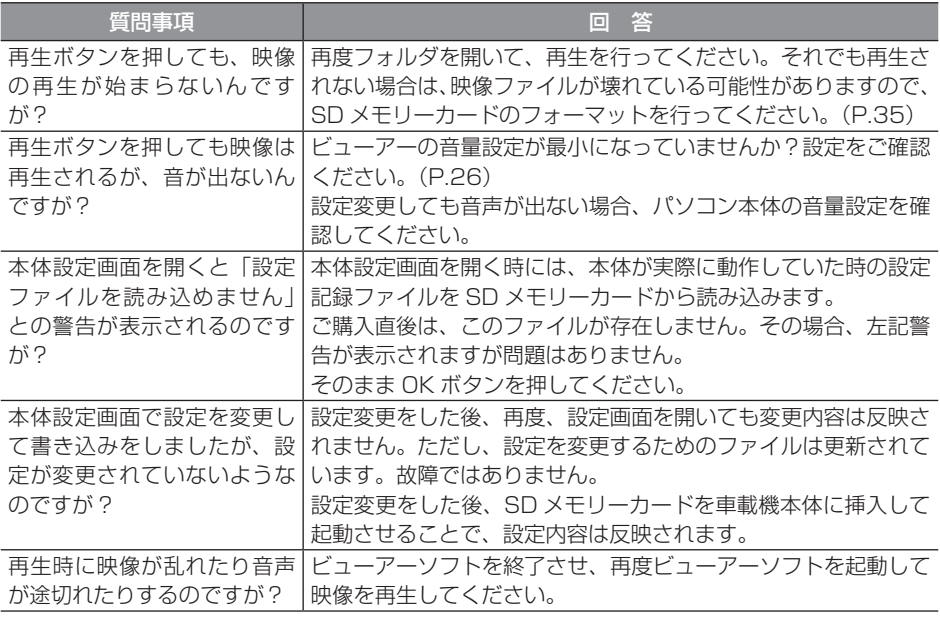

# **仕様 ■**

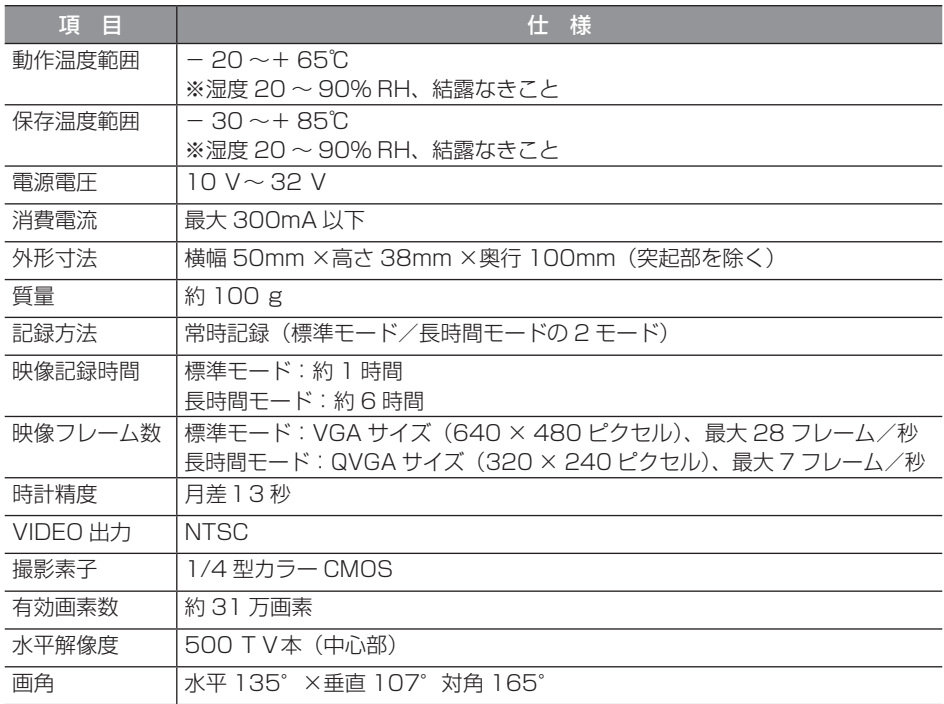

#### **アフターサービスについて ■**

1. この商品には保証書を添付しております。 保証書は販売店でお受けとりの際、必ず、「販売店名、お買い上げ日」などの記入お よび記載内容をお確かめのうえ、大切に保管してください。

- 2. 保証期間は、お買い上げ日から1年間です。
- 3. 調子が悪いとすぐ故障と考えがちですが、修理に出す前に本書の「■よくある質問Ⅰ (P.40)を、もう一度よくご覧のうえ調べてください。簡単な調整やお手入れで直 ることがあります。それでも具合が悪いときは、次により修理をお申しつけください。 ◆ 修理の受け付けは、お求めの販売店が行います。
	- ◆ 保証期間中は、商品に保証書を添えてお求めの販売店にお持ち込みください。 保証書に記載しております保証規定にもとづいて、無料で修理いたします。 ※ 修理、点検に要する商品の脱着費用は、保証期間内においても基本的に有償と なります。
	- ◆ 保証期間が過ぎているときは、お客様のご希望によりまして、有料で修理をお引 き受けいたしますのでお求めの販売店にお持ち込みください。
- 4. 出張による修理、点検は行っておりません。
- 5. この商品の補修用性能部品(機能を維持するために必要な部品)は、製造打ち切り 後最低 6 年間保有しております。

## 商品に関するお問い合わせ先 アフターサービスについて

商品のアフターサービスに関するお問い合わせはお求めの販売店または下記「お客様相 談窓口」へ

※修理のご依頼は、お求めの販売店へお願いいたします。

#### <お客様相談窓口>

#### 富士通テン株式会社 「お客様相談窓口」

#### フリーダイヤル 0120-022210 携帯電話・PHSからもご利用になれます。 受付時間 午前10:00~12:00 午後1:00~5:00 (土・日・祝日などを除く)

# 製品の購入や組み合わせに関するお問い合わせ

販売店または販売会社に連絡してください。

#### <富士通テン販売株式会社>

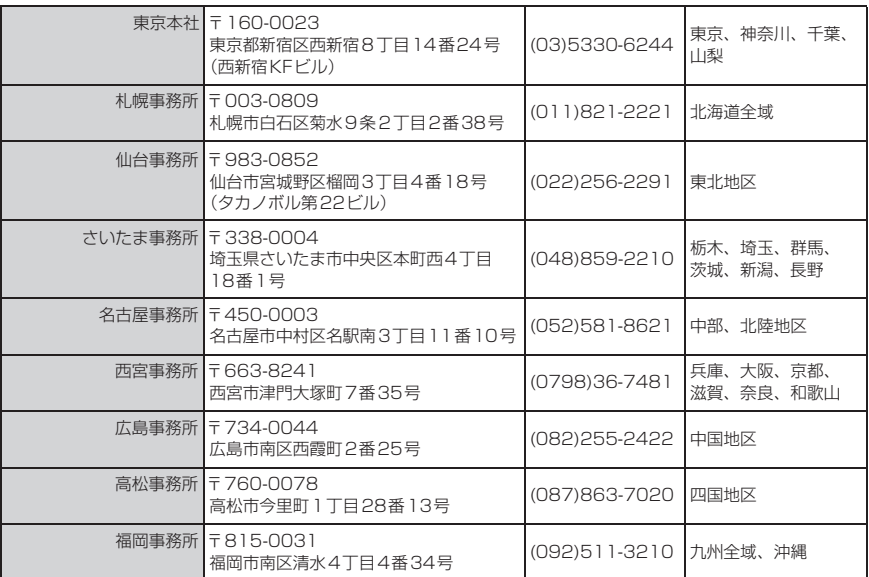